## **Алгоритм поиска журнала в European Reference Index for the Humanities по названию журнала или ISSN**

- 1. Зайти по ссылке:<https://dbh.nsd.uib.no/publiseringskanaler/erihplus/>
- 2. В поле «Search» в окно «Title or ISSN» ввести название журнала или номер ISSN, нажать кнопку «Search».

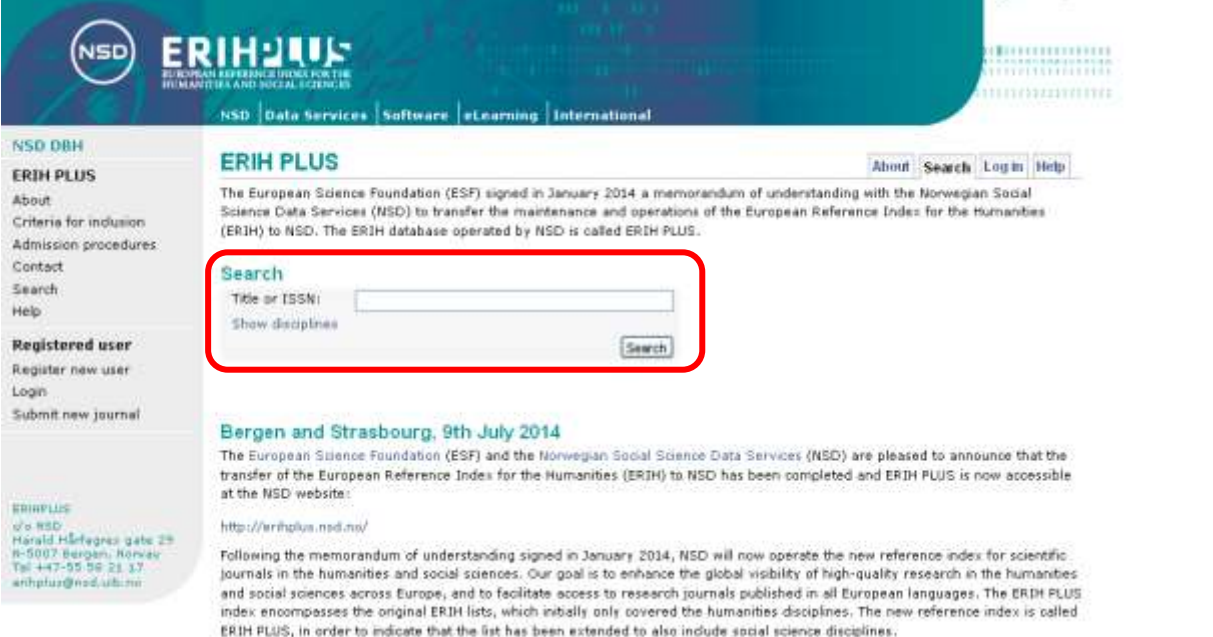

3. Если журнал индексируется в European Reference Index for the Humanities, то появится его название в результатах поиска.

The property of the control to the

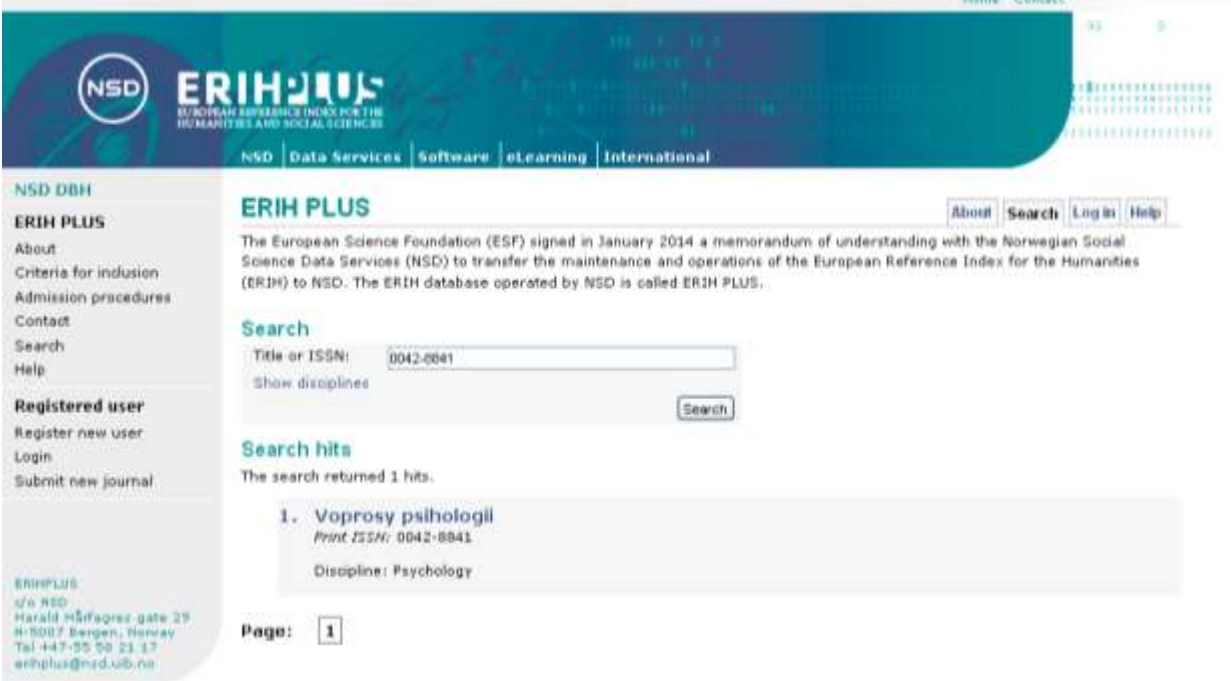

4. При нажатии на название журнала, открывается более подробная информация о журнале.

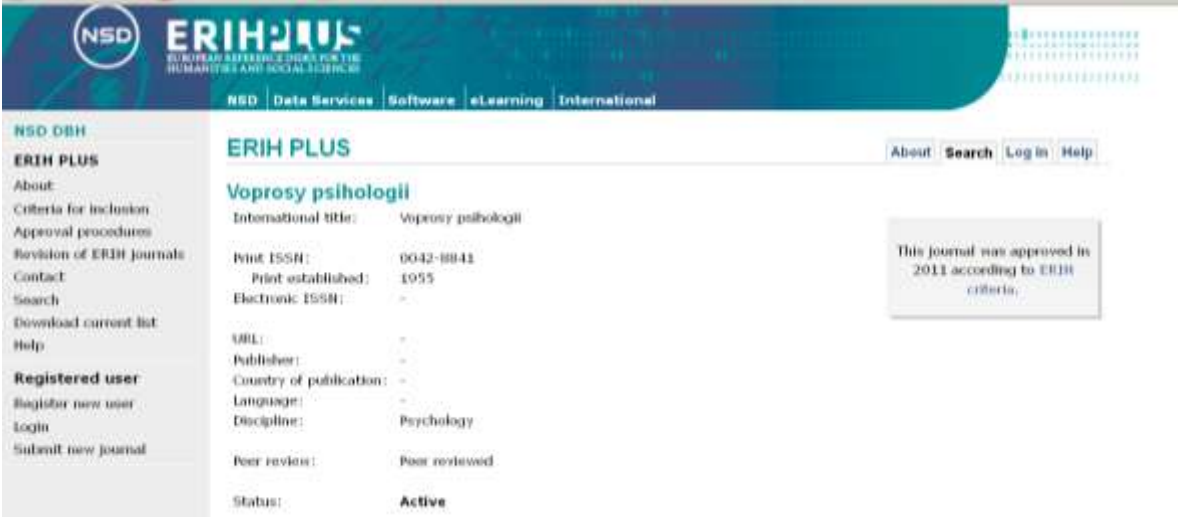